Bioinformatik – Simulationen mit der Simulationssoftware Berkeley Madonna

Die Software findet ihr als Installationsdatei (bm8\_3\_18cwin.exe) im auf dieser Seite. Verwendet ausschließlich diese Datei und keinen Download von der Herstellerseite. Nur für diese Version haben wir eine Lizenz.

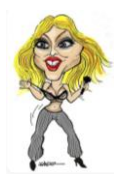

Simulation mit MADONNA

Vorteil gegenüber Excel:

- Grafische Oberfläche
- Unbegrenztes Wiederholen beim Rechnen
- Nur grundlegende Formel ist zu entwickeln, es gibt keine Kopierprobleme

## Lesson 1:

Installation von Madonna:

- Datei von Moodle herunterladen
- Datei installieren, dabei den Anweisungen auf dem Bildschirm folgen (Installationsart: Typical)
- Programm starten, dabei die beiden Fehlermeldungen ignorieren

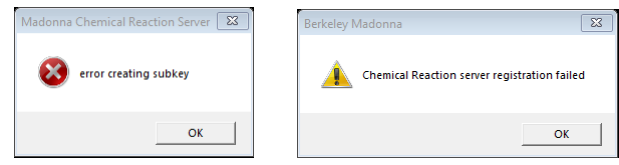

• Nun das Fenster "untitled $1$  – Equations" schließen

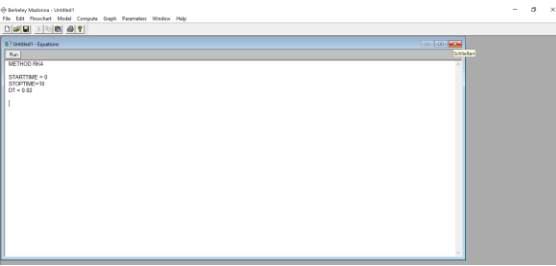

- auf den Menüpunkt "Help" gehen
	- o Register…
	- o Enter Code
	- o user name:  $\lceil \text{qierich} \cosh \phi \rceil$  die Lizenz ist schon ziemlich alt  $\odot$ )
	- o Produktschlüssel eingeben (stellt die Lehrkraft zur Verfügung)
- Programm schließen und dann neu starten (wie angegeben). Geschafft??? Wenn ja, Kaffee holen, wenn nein: noch mal probieren. Wenn immer noch nein: "Frozen" von Madonna hören:<https://www.youtube.com/watch?v=XS088Opj9o0>

Wie geht man grundsätzlich bei einer Simulation mit Madonna vor?

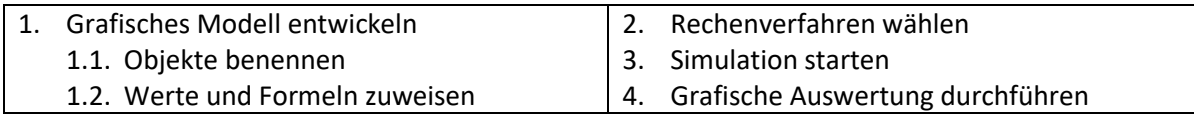